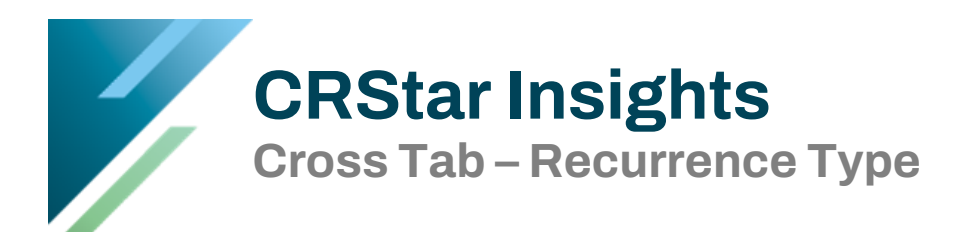

Cross Tab reports are ideal for comparing two data variables from a pre-selected population. In this Insight, we look at creating a Cross Tab report by recurrence type utilizing the XTab reporting function in CRStar.

This example reveals all breast, lung, and colon cases with an Accession Year of 2013 and 2014 that do not have a blank recurrence type.

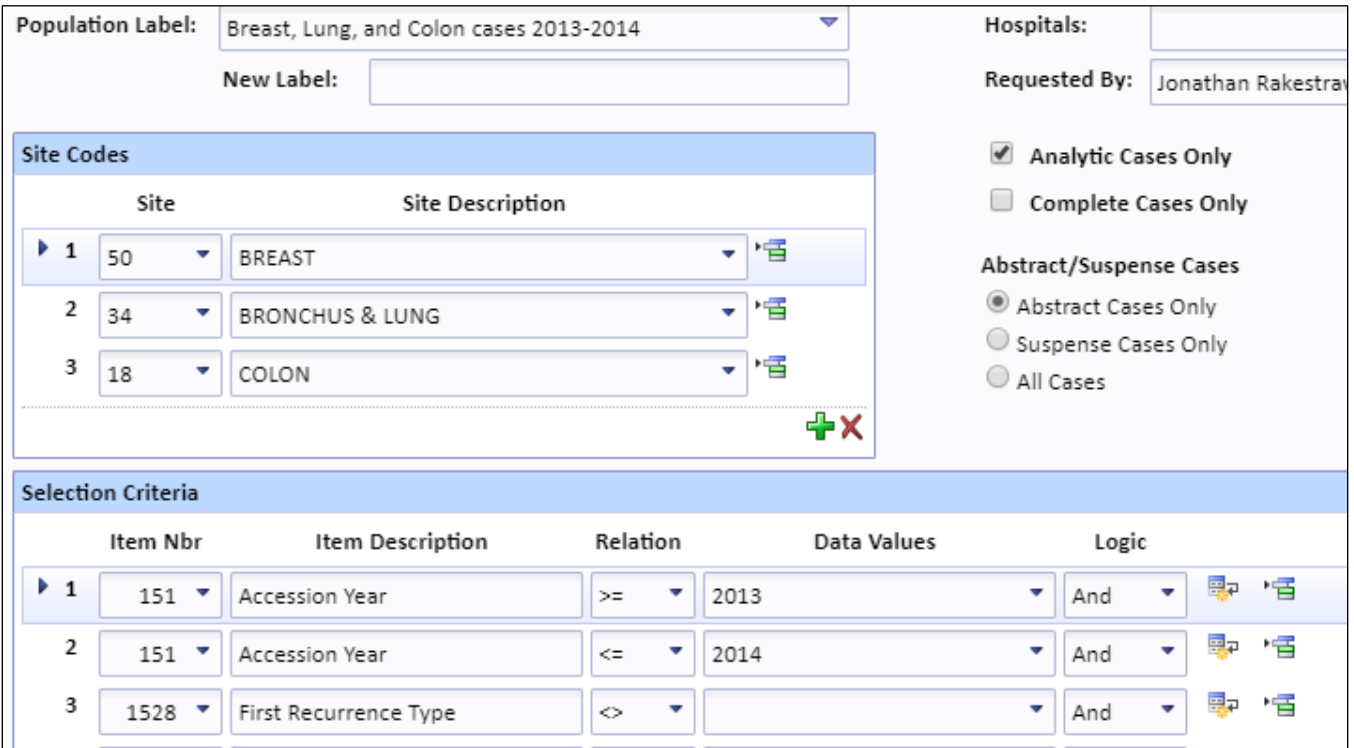

Click the Reporting Tab on the left side of the screen, then click Ad hoc Reports. The XTab button appears at the top of the screen:

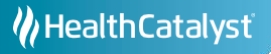

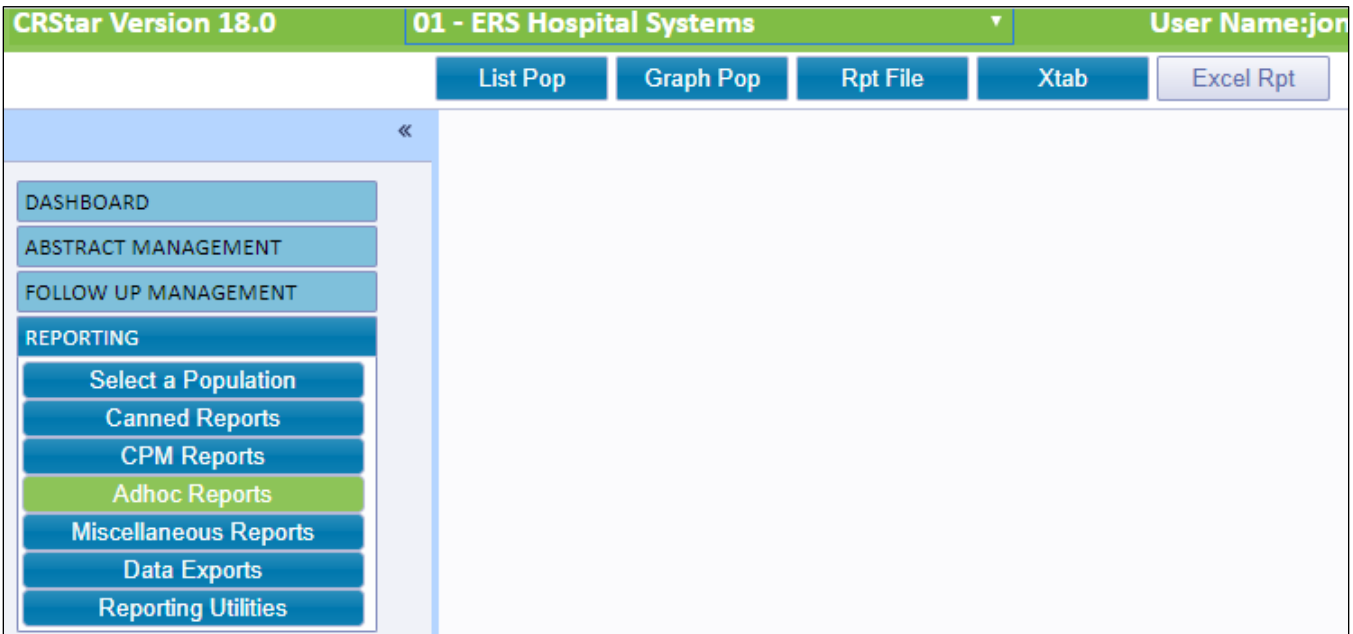

At this point, find the population previously selected by using the dropdown for the Population Label:

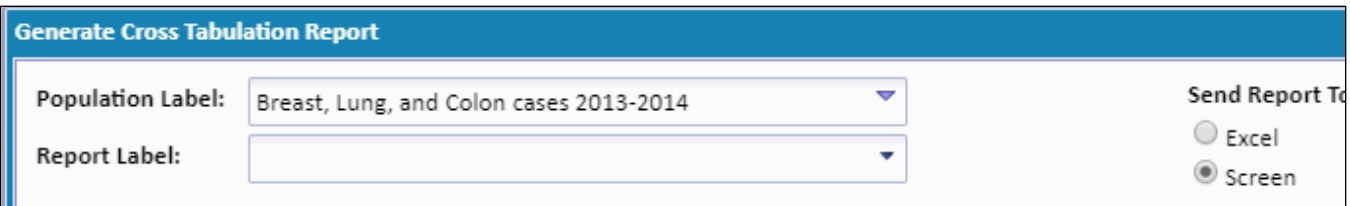

Enter a name for this Cross Tab report in the Report Label. For this example, the label Recur Type has been entered:

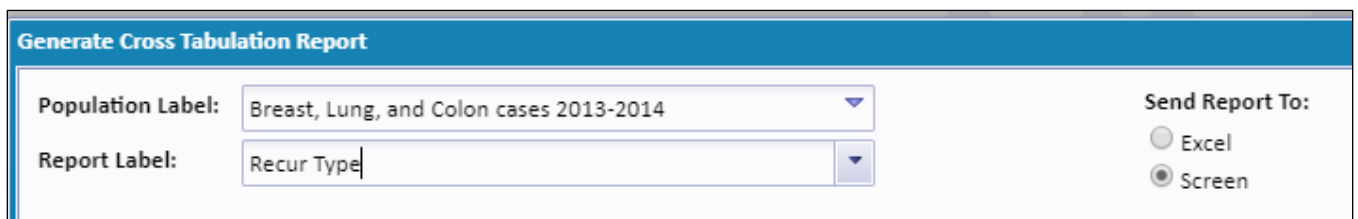

For a Cross Tab report, two field codes are entered as variables. The first variable displays in rows, while the second displays in columns, allowing comparison by code. In this example, Recurrence Type is displayed for the sites breast, lung, and colon.

For the Row settings, the Heading "Recurrence by Type by Site" is entered, and field 117, Site Code has been entered in the variable field. For this report, the display is selected to show the description of the Site Codes, with no limit set on values.

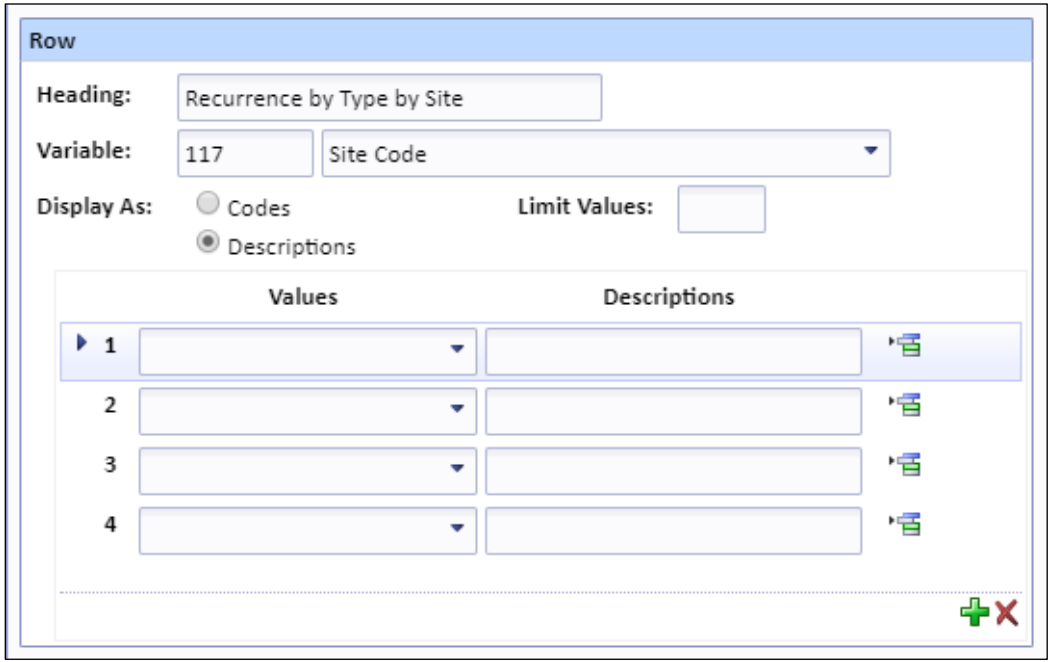

For the column variable, field 163, Recurrence Type is selected. The display is set to show descriptions, and values have been limited to the first 4 codes that appear in the recurrence type dropdown (if no number is entered in limit values, each code would be displayed in the report). When using limit values, the remaining codes are counted in the "All Others" column.

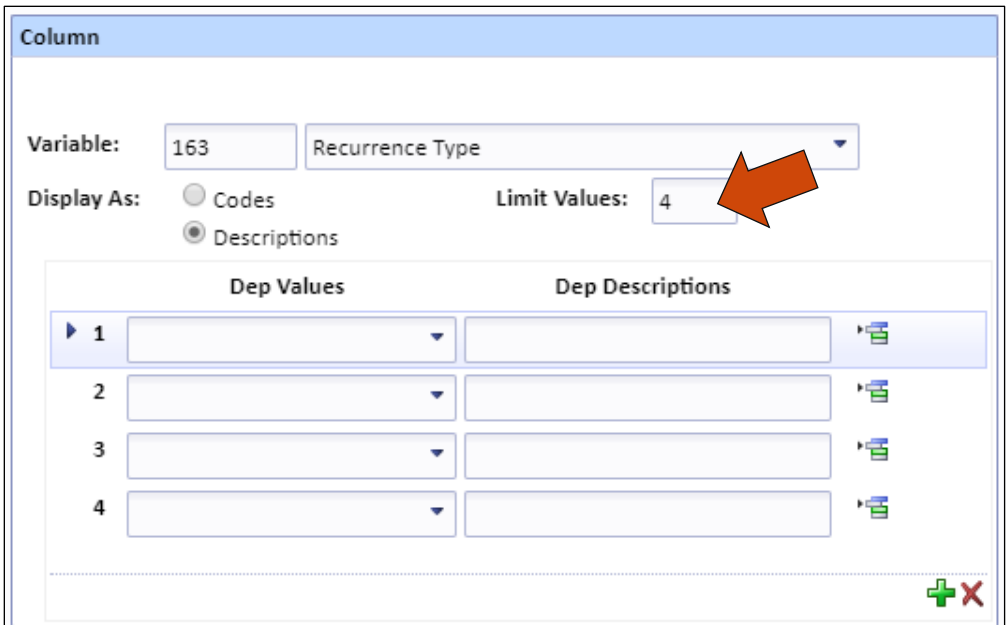

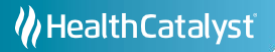

After selecting run, the report is displayed on Screen as the Screen radio button was selected:

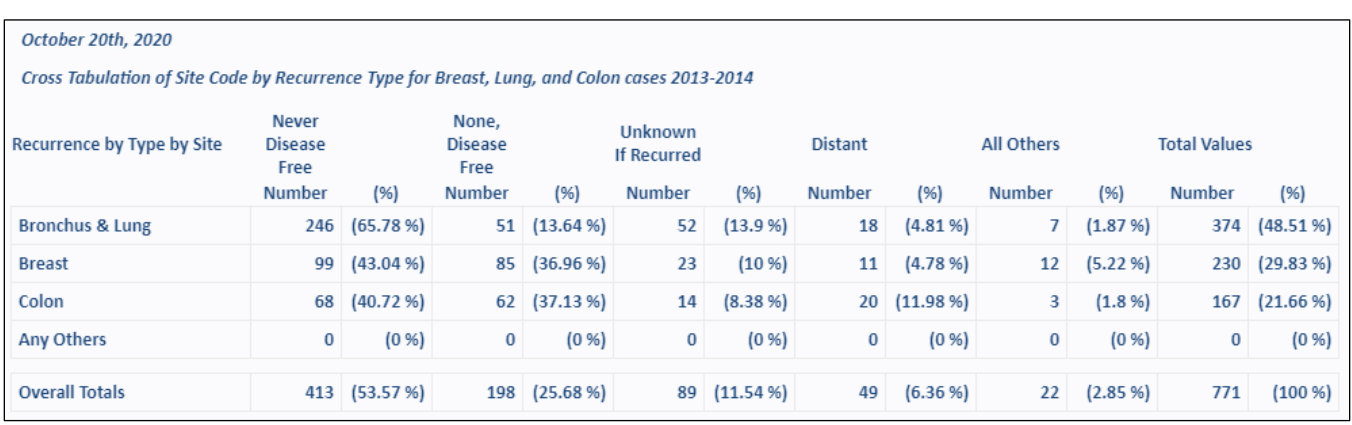

This report can then be printed, saved as a pdf, or downloaded into Excel. A screen snip can be taken and pasted into PowerPoint, etc.

Cross Tab reports allow the user to group multiple codes into a single description. In the example below, all the local recurrence codes are grouped into the description "Local Recurrence" and all the distant metastatic codes are grouped into "Distant Recurrence":

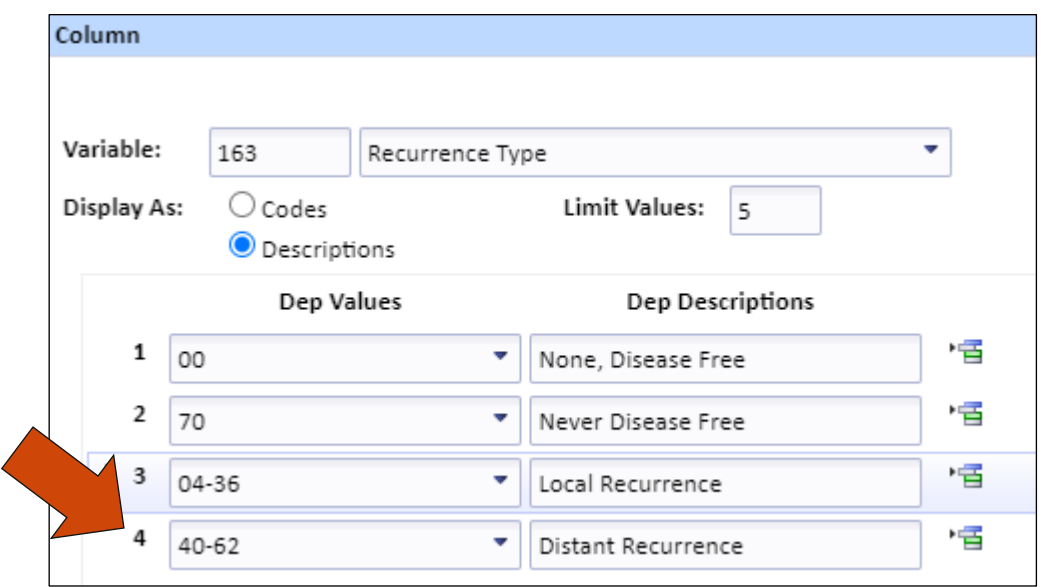

Codes can also be entered with commas separating the values to select only specific codes, instead of a range of codes (ensure there are no spaces between commas and the preceding and proceeding values):

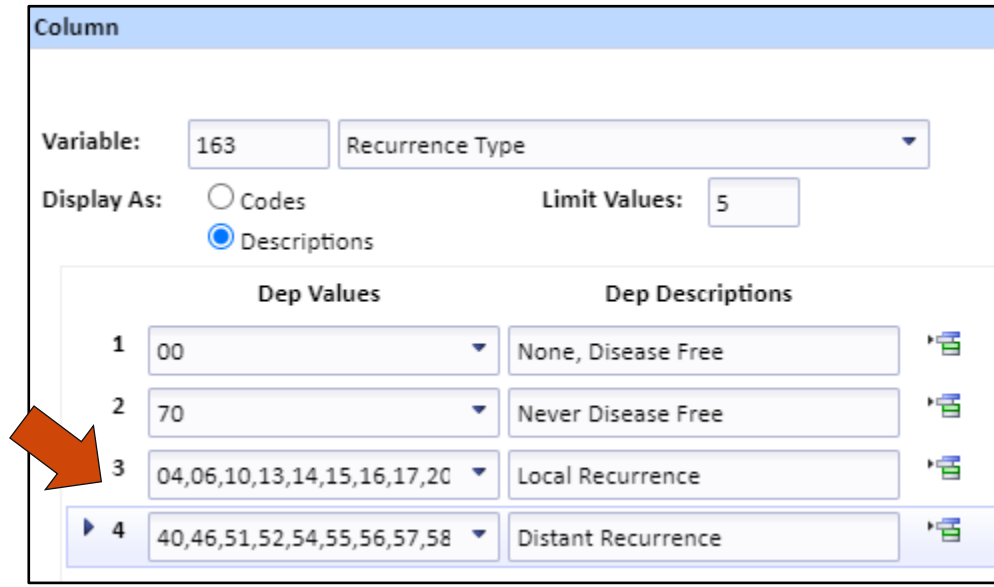

Note that the groupings appear at the bottom of the report to explain which range of codes or individual codes belong to which grouping.

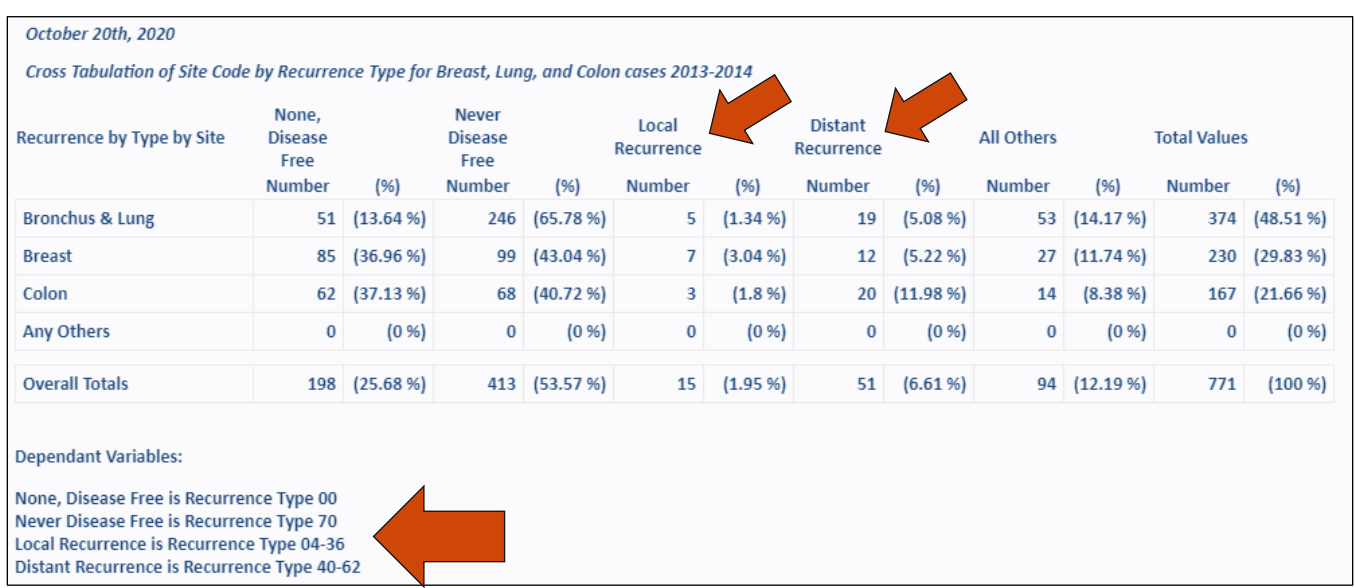

## **Support Available at www.mycrstar.com**